Minimalinstallation heißt so, weil nur das minimale System installiert wird. Will man einen Gnome-Desktop haben, wird dieser folgendermaßen installiert

yum groupinstall "Gnome Desktop"

Es werden jede menge Pakete heruntergeladen und installiert.

danach kann man den den Desktop mit

systemctl isolate graphical.target

starten. Zurück zur Text-konsole kommt man mit

systemctl isolate multi-user.target

Wenn man jetzt noch den Desktop dauerhaft starten möchte, genügt ein

systemctl set-default graphical.target

From: <https://wiki.da-checka.de/>- **PSwiki**

Permanent link: **<https://wiki.da-checka.de/doku.php/wiki/centos/gnome>**

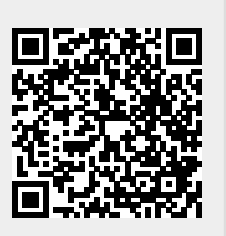

Last update: **2015/01/31 21:27**